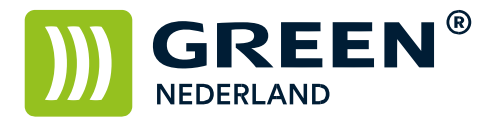

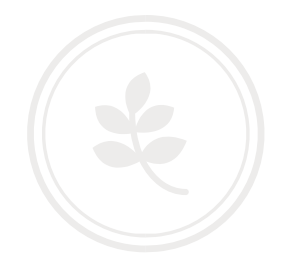

## Printer Driver PS (Apple OsX) instellen voor het gebruik met gebruikerscodes

Open een document om af te drukken en kies voor afdrukken.

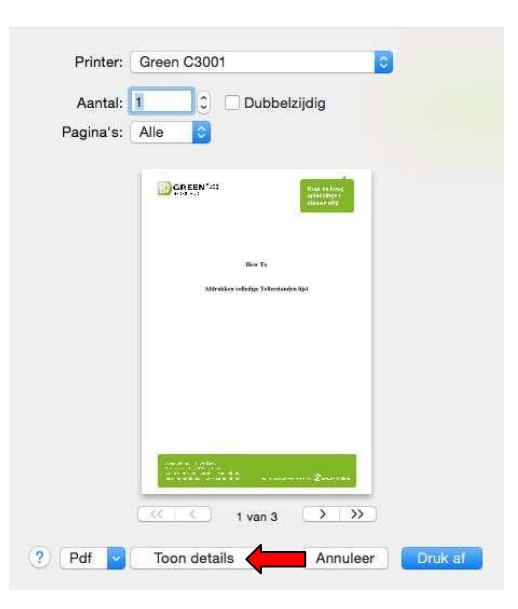

Kies eventueel voor toon details zodat onderstaand scherm verschijnt.

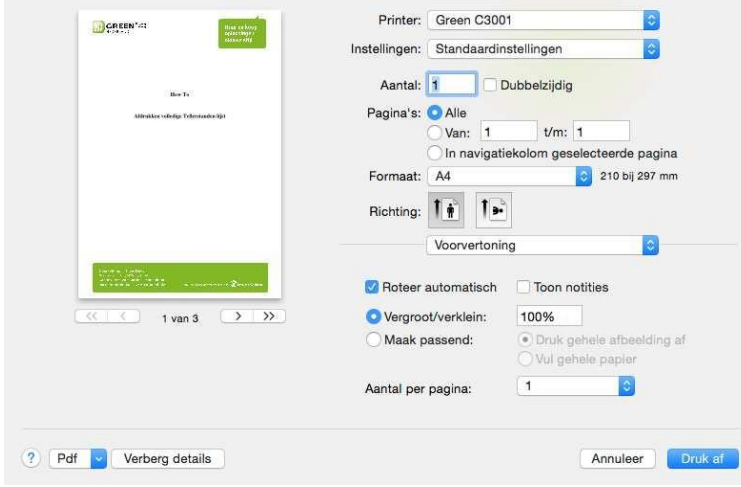

**Green Nederland | Import Export** 

Info@greennederland.nl | greennederland.nl Heeft u vragen? Bel ons op: +31 (0)46 451 0300

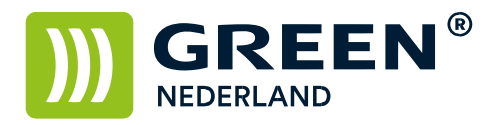

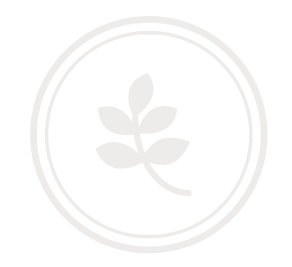

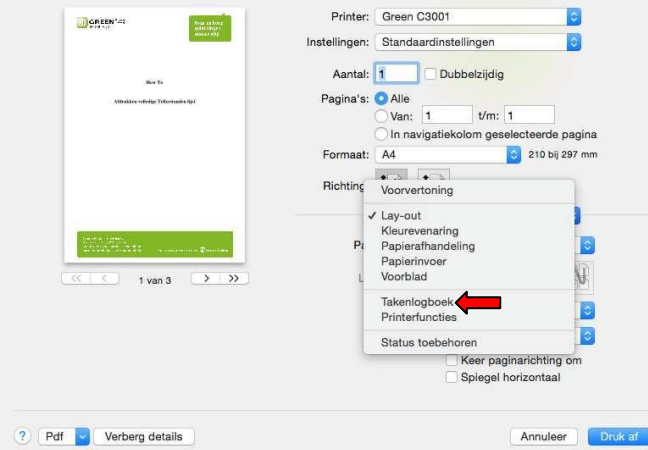

Kies onder het keuzemenu voorvertoning voor de optie Takenlogboek

Selecteer vervolgens de optie gebruikerscode inschakelen en vul uw gebruikerscode hier in.

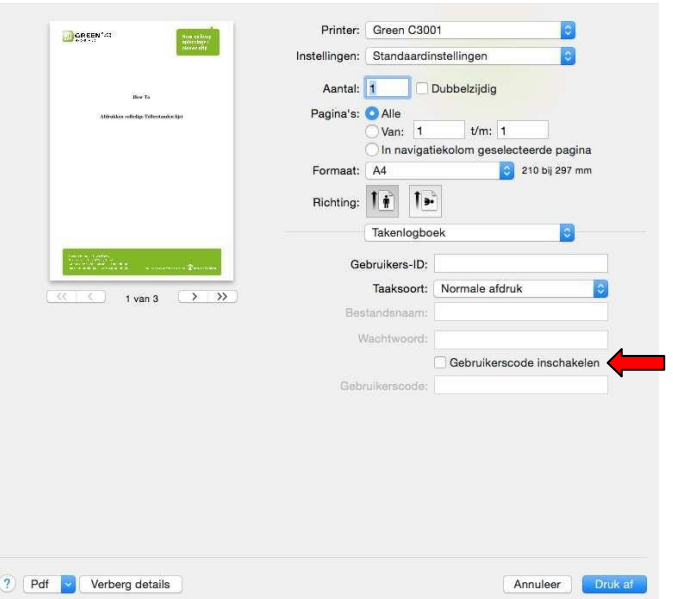

Vervolgens kunt u met behulp van uw gebruikerscode het aantal afdrukken en scans bijhouden.